# 大学におけるI**CT** 支援**-**獨協大学の取り組みから**-**

# 立田ルミ†

獨協大学では,教務情報データおよび教材のデジタル化を目標に 1996 年に教職員全員にインターネット 対応のコンピュータを導入した.しかし,シラバスをデジタル化できたのは,4 年後の 2000 年からであ る.また,2002 年より全教室にプロジェクタとパソコン,教材提示装置,などが設置されたが,その利 用率は 30%程度であった. このため, 教育支援室が設置され教員の ICT 支援を行っていたが, 2010 年 9 月より教育研究支援センターとして全学的に教育と研究の支援をする部署となった.また. 2010 年 9 月 より東棟が新築され、そこの4階にコンピュータルームが集中化され、ヘルプデスクも移転された. 本 稿では,教育支援組織の実態と教育に利用できる支援システムおよび利用実態について述べる.

# **ICT Support at University - Case Study of Dokkyo University-Lumi Tatsuta**

# LUMI TATSUTA†

At Dokkyo University, the Internet-enabled computers have been introduced for all faculty members in 1996 to target the digitization of instruction data and materials. However, it was able to digitize the syllabus from 2000. In addition, the projectors and computers have been introduced to all classrooms in 2002, but its utilization was only about 30%. For this reason, the educational support room was set up, which had been supporting faculty. became departments of education and research to support the university as a center of education and research support from September 2010. In addition, the East Building is new construction in September 2010, has a centralized computer room on the fourth floor of there, and help desk was relocated. In this paper, we describe the situation and use of support systems available to education and educational support organization.

# **1.** はじめに

現在大学に入学してきている大学生は、生まれた時から 家庭で ICT を利用する環境にあり、小学校・中学校・高等 学校でも ICT を利用する環境に恵まれている. このような 状況で、教員と学生にどのような ICT 支援が必要かを考え てみたい.

獨協大学は 1964 年に開学された大学で,再来年創立 50 周年を迎える.そして,大学は獨協学園のグループの中の 1つの大学である.獨協学園そのものは獨逸學協会を母体 として 1883 年(明治 16 年)に開校しており,129 年の歴 史を持っている,獨協大学は,外国語学部,国際教養学部, 経済学部,法学部の4学部と,外国語学研究科,経済学研 究科,法学研究科,法務大学院の4研究科からなる文科系 大学である.学生数は,学部と大学院を合わせて約 9000 人,専任教員数は 220 名である.

本学は,文科系大学としては比較的早い段階の 1968 年 からコンピュータを導入し,コンピュータ教育を開始して

 $\overline{a}$ 

いる.コンピュータが導入されたのは 1968 年 12 月である が,1967 年にコンピュータ導入のための委員会が設置され, 1968 年に電子計算機室が設立されている.大学創設者の天 野貞祐博士がアメリカの大学をベースにして,実学を伴う 大学を理想としており,1964 年の開学当初からコンピュー タ教育を行うことが想定されていたのである。そして、こ れらの資料は,獨協大学天野記念館内にある獨協歴史ギャ ラリーに保存されている.

前述のような構想の下に,1968 年 12 月に IBM1130 とい うコンピュータが設置された.当時は国産コンピュータ以 外のコンピュータを導入するのは当時の通産省の許可がい ったが,APL(A Programming Language)が使えるコンピュー タが必要ということで購入の許可が下りた.当時のコンピ ュータはすべて購入しており,レンタルになったのは 1996 年からである.コンピュータそのものは,文部省の助成金 との関係から 5 年ごとにリプレースされてきたが,1988 年 にパソコンを導入してからは教室ごとに導入時期が異なり, 4 年ごとにリプレースしている.その後 1996 年より全教室 に同じメーカーの機種を導入するようになった.

<sup>†</sup> 獨協大学

Dokkyo University

ソフトウェアに関しては,OS とアプリケーションソフ トの基本的なものは,管理の容易さを重視して 3 教室を除 いてどの教室も同じ環境となっている.

一方,1996 年 9 月に全教職員にネットワーク対応のコン ピュータが導入されたことにより,教材作成や事務文書に コンピュータが多く使われるようになってきた. さらに, 2000 年度より教材作成支援組織が編成され,デジタル教材 が増えてきている.さらに,2010 年 9 月より教育研究支援 センターと組織が拡大されたことにより,デジタル教材が 増えるのではないかとの期待がある.しかし,教員に配布 されているコンピュータの OS とアプリケーションは教室 と異なっているという問題点を抱えている.

本稿では,獨協大学における ICT 支援のための組織の現 状と,教員が授業で ICT を活用するための支援組織の実態 と問題点および教育支援システムに関して論ずる.

### **2. ICT**支援組織の変化

### **2.1** 電子計算機室・計算センター

前述のように,獨協大学では電子計算機導入委員会が設 置され,1968 年 12 月に文部省の補助金を得て IBM1130 が 導入された.そして,1968 年 4 月に電子計算機室が設置さ れ,1972 年に計算センターと名称が変更された.この組織 では,主にコンピュータを利用した教育と研究をおこなっ ていた.その後 1974 年には事務計算室が新たに設置され, 大学の事務処理はすべてそこが管轄することになった.

#### **2.2** 情報センター

事務計算機室が出来た後,1981 年に計算センターと事務 計算機室という 2 つの組織が統合され,情報センターとな った.1999 年に 21 世紀委員会が設置され,その答申の中 で,情報センターと外国語教育研究所および図書館を合併 して、総合学術センターとする構想が打ち出された.

#### **2.3** 教育支援室

2007 年 4 月に大学創設 35 周年を記念して,天野貞祐記 念館がオープンし,そこに教育支援室が設置された.教育 支援室には、学生用のパソコン貸出窓口および MM(MultiMedia)工房が設置された.また、天野記念館に新 しくオープンした図書館でもコンピュータ 150 台が設置さ れ,教育支援室ではその対応もしていた.

### **2.4** 教育研究支援センター

2010 年 9 月に新教室棟が完成したのに合わせて,情報セ ンターが改組され,教育研究支援センターと施設事業部情 報基盤整備課になった.その後,2011 年 4 月に,情報セン ターの研究部門が独立して情報学研究所となった.しかし, 21 世紀委員会が構想した,図書館を合併した総合学術セン ターとはならなかった.教育研究支援センターの詳細につ いては、 後述する.

### **3.** ネットワークの変化

コンピュータが設置されて以来,1984 年以前は IBM の小 型機種が5年毎に更新され、端末装置をいくつか教室に置 いて利用していた.

1984 年に IBM5550 20 台を LAN 接続して利用したのが, ネットワーク利用の最初である.

### **3.1 BITNET**

1989 年 4 月に IBM ユーザのための学術ネットワークであ る BITNET に加入し,インターネットとしての利用を開始し た.当時のネットワーク利用者は,パソコンとメインフレ ームの両方を使い分けできるユーザでなければならず、利 用者はごく一部の教員と情報センターの職員のみであった.

### **3.2 JUNET**

1994 年 4 月に JUNET に加入し,TCP/IP によるインター ネット接続を開始した. JUNET 接続当時は利用者を登録制 度にしていたため、インターネット利用者は以前より少し 増えた程度である.また,教室におけるクライアントの数 は数十台に制限していた.この利用者登録制度を設けてい たのは,当時の外部へのネットワークスピードが 64Kbps であったためである.

### **3.3 DAINET**

1996 年に DAINET(Dokkyo ACADEMIC NETwork)としてキャ ンパス LAN が再構築され,LAN スピードが 10Mbps,学外へ のスピードが 128Kbps になったため,教職員全員のコンピ ュータをネットワーク接続し,教職員全員にメールアドレ スを配布した. 学生の方は、クライアントパソコン約 300 台を配置し,授業時間以外でも空いた教室から電子メール やホームページをブラウジングできるようになった.

しかし,学生の利用が増えてネットワークが渋滞するこ とが多く,1997 年に学外へのスピードを 1.5Mbps にアップ した. 獨協大学は埼玉県草加市にあり, NTT の専用回線で 東京理科大学と結んで JOIN に加入していた.当時,ギガビ ットのネットワークが敷設されている地域もあったが,草 加市の NTT では 1.5Mbps が最大のスピードであった.

### **3.4 DAINET-2**

2003年に,DAINET-2としてキャンパスLANを再構築し, 2004 年からは IIJ と 100Mbps で接続し,学内 LAN も 100Mbps となった.しかし,このネットワークスピードでは,約 1000 台規模のパソコンから動画の学外配信をするには無理があ るので,動画配信は別のサーバーとネットワークを用いて いた. この時より VPN 接続を開始し、学外からも学内 LAN に接続が可能になった.また,メールサーバーも更新した.

### **3.5 DAINET-3**

前述のように,2010年9月に新しい棟が建設され,そこの 4階にコンピュータ教室が集中化される(671 台)ことにな り,DAINET-3としてネットワークが再構築された. ここで は,無線LANと認証システムの更新が行われている.

# **4. ICT** を利用する環境

デジタル教材が開発されたとしても,それを利用できる 環境がなければならない.獨協大学では,2012 年度の教室 環境は次のようになっている.

### **4.1** コンピュータ教室

大学院生用教室と図書館多目的教室以外はすべて新し くできた東棟 4 階に集中化された,すべての教室の OS は Windows7 に統一されている.これらは各教科の担当者の要 望を取り入れているため,教室によりソフトウェアの内容 が異なっている.これらのすべての教室はノートパソコン になっており、1 教室を除いてパソコンが机の中に収納で きるタイプである.これは,将来コンピュータルーム以外 の教室としても利用できるようにしているためである. し かし,机の蓋が重く開け閉めが大変なため,ほとんど開け たままで利用されている状況である.

また,モニタが 2 人に 1 台設置されている教室が 3 教室 から 1 教室に減ったため,モニタのある教室の競争率が高 くなっている.これらはポータルサイトの教室利用状況か ら,教室の写真を見ることが可能になっている.

新教室のコンピュータ利用可能人数は,50~60 名教室― 8,30 名教室―8 となっている.それ以外に,図書館多目的 教室―1,大学院生用教室―1 がある.

### **4.2** コンピュータ画面投影可能教室

多くの学生が受講する科目では,教員のコンピュータ画 面を投影して講義することになる.そのため,すべての教 室にプロジェクタとノートパソコンが設置されている.ま た,CD,DVD,書画カメラも設置されている.ノートパソコ ンを借りて利用する場合,情報センターのみで行っていた 貸出を,現在は教育研究支援センターおよび講師室に派遣 されている教育研究支援センターのスタッフで行っている. また,最近はポータブルのプロジェクタとスクリーンが購 入されたので,ゼミ合宿などで外部に持ち出すことも可能 になった.

教室は 2012 年度現在 182 教室あるが,すべての教室に プロジェクタとコンピュータ,教材提示装置,AV 機器がそ ろっている.また,コンピュータ教室は午後 8 時まで開い ており,授業のない時は誰でも自由に利用できるようにな っている.そのために東棟 4 階にヘルプデスクが設置され, 夜間は大学院生と学生スタッフが常駐している.しかし, 教室での遅い利用者数が減少しているため、現在は安全性 を考慮して一部の教室のみを開放している.

夜 8 時以降の利用については,図書館が平日 22 時まで, 土曜日 20 時まで開館しているので,そこに設置されている 150 台のパソコンを利用できるようになっている.

以上のように,本学では ITC を利用した教育を行うため の教室環境はほぼ整っている.

# **5.** デジタル教材開発環境

# **5.1** 研究室全員にコンピュータ導入

教員がデジタル教材を作成するために必要な基本的な ハードウェアとして,1996 年 9 月に全員の研究室にネット ワーク対応のコンピュータが設置された.これは Windows 対応のコンピュータを標準としたが,Macintosh を希望す る教員が多かったので急遽 Macintosh も配布することにな った.しかし MacOS に対しては,ネットワークドライブの 利用はできなかった.これは現在も同じである.

教職員全員にコンピュータが配布されて 3 年が経過した 2000 年には,それぞれの教員が様々なコンピュータ利用を してきた.コンピュータを入れ替えするに当たって,標準 仕様と拡張仕様に分けて希望に応じて予算の範囲内で,機 器とソフトウェアを配布することに情報センターの企画委 員会で決定した.

#### **5.2** コンピュータの入れ替え

2003 年にコンピュータを入れ替えることになった.入れ 替えの時は,デスクトップ型とノート型の選択も可能にし た.さらに 2007 年 9 月にもコンピュータの入れ替えを行な った.その時もデスクトップ型とノート型の選択が可能な ようにした.しかし,2007 年に研究室に導入されたパソコ ンは予算がないという理由で,2012 年現在も入れ替えが行 われていない.

### **5.3** ソフトウェア

ソフトウェアに関しては,導入当時は教室と同じ環境に なっていた.また,2003 年と 2007 年の入れ替えの時も, 教室と同じ環境になっており,デジタル教材を作成しても 問題がなかった.しかし現在では 2007 年当時の教室環境の 基本ソフトウェがインストールされており,教室の環境と かけ離れたものになっている. OS (Windows 7), Microsoft Office 2010, Visual Studio 2010 に関しては、教育研究 支援センターで貸出をおこなっているが,自分でインスト ールする必要があるので,一部の教員しか教室環境と同じ にしていない.

また,特殊なアプリケーションソフトについては研究費 で購入しなければならない状況である.教室とのバージョ ンが異なる場合は,教室で教材を確認する必要がある.

また,ゼミ単位のホームページ運営に関しては,1995 年 より情報センターで試験的に運営し,1997 年より広報部に 移管され,その後総合企画課に移管されている.現在 Web ページを持っているゼミは、表1のようになっている.

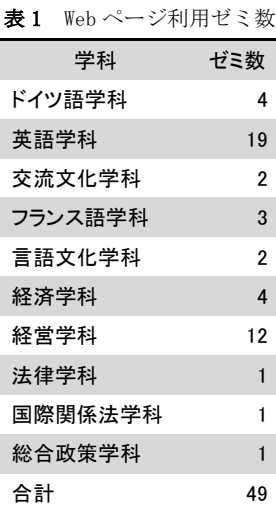

表 1 からも分かるように, Web ページを利用しているゼ ミはそれ程多くない.

### **6.** 教育研究支援センター

情報センターとは別組織であった教育支援室が行って いた業務は,2010 年 9 月に設置された教育研究支援センタ ーに受け継がれている.一方,ネットワーク基盤とサーバ ーの管理などは,施設部の情報基盤センターが行っている. 現在、教育研究支援センターの行っている業務は次のよ うになっている.

### **6.1** 教育支援

教育支援の窓口は、教育研究支援センター、講師室、東 棟 4 階,天野記念館 2 階と 4 つに分かれている.そのため, 支援内容によってはあちらこちらに行くことになる.

支援の主な内容は,以下のようになっている.

- ・アカウントの発行
- ・教員用追加アカウントの発行
- ・メールアドレス変更
- ・パスワード再発行
- ・共有ホルダの利用申請
- ・メーリングリストの利用申請
- ・ホームページの利用申請
- ・個人研究室のプリンタートナー配布・回収
- ・講義支援システムの利用申請
- ・授業レポートシステムの利用申請
- ・デジタル教材作成支援
- ・遠隔授業の利用支援
- ・講習会の実施
- ・実験環境の運用
- ・AV 機器の障害対応
- ・ノート PC の利用申請と貸出
- ・ヘッドホン,プロジェクタの貸出
- ・MM 工房利用申請
- ・スタジオ利用申請
- ・PC 教室 AV 機器操作説明
- ・PC 教室トラブル対応

このように,様々なことに対応しており,外国語教育支 援も合わせると,約 50 名のスタッフがいる.

### **6.2** 研究支援

研究支援としては,個人研究費の管理,科研費などの申 請業務,4 研究所(情報学研究所、外国語教育研究所,環 境共生研究所,地域総合研究所)のサポートがある.本稿 では,詳細については省略する.

# **7.** ポータルサイト

2011 年 9 月より,富士通の開発したポータルシステムを 実験的に導入することになった. 2011 年にポータルシステ ムの愛称を募集し, PorTa と決まった. 筆者は 2011 年秋学 期より,このシステムを担当するすべてのクラスで利用し ている.このシステムは自宅の Web ブラウザや携帯電話か らも利用できるようになっている.本稿では,これまで利 用した結果について報告する.

### **7.1** ポータルシステム概要

このシステムの機能としては,現在次のようになってい る.

- ・ 週間スケジュール
- ・ ToDo リスト
- ・ 大学および担当教員から学生へのお知らせ
- ・ 授業の資料配布
- レポート提出,回収
- ・ 教室管理
- ・ キャビネット
- ・ シラバス
- ・ アンケート
- ・ 関連リンク

図1に、ログイン画面を示す.

 $\overline{B}$  with  $\overline{B}$  and  $\overline{B}$  and  $\overline{B}$  and  $\overline{B}$  and  $\overline{B}$  and  $\overline{B}$ 

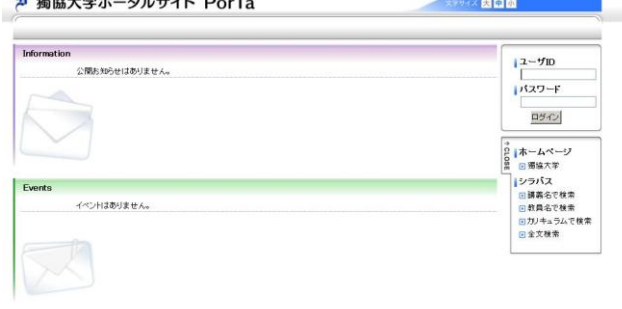

図 **1** ログイン画面

図 1 からも分かるように,ログインとパスワードの下に,

Copyright FUJITSU LIMITED 2005-2012

大学のホームページとシラバスの画面にリンクが貼られて いる. 文字については、大・中・小が選択できるようにな っている. 大学からのお知らせやイベントがあることがト ップページから分かるようになっている.

ログインすると,教員も学生も図 2 のように時間割やお 知らせなど個人に対応した表示がされるようになっている. また、ホームページやシラバスなどのリンクは、表示しな いようにも出来る.

| <b>HOME</b>                                     | シラバス<br>講義支援                                         | 教室管理           | アンケート                                                                                                |                                                          |                                                                                                    |                                                                                                 |                                                                                                  |
|-------------------------------------------------|------------------------------------------------------|----------------|----------------------------------------------------------------------------------------------------|----------------------------------------------------------|----------------------------------------------------------------------------------------------------|-------------------------------------------------------------------------------------------------|--------------------------------------------------------------------------------------------------|
| 木日のスケジュール<br>本日の時間制まありません。<br>本日が期日のToDoはありません。 | (9) 掲載大学ニュース発行<br>同命でを見る                             | $\overline{R}$ | $\overline{a}$<br>あなた家のお知らせ<br>Ⅱ 件 の新第<br>キャビネットの利用こついて<br>$4/12$ (*)<br>国会でを見る                      |                                                          | $\overline{u}$<br>大学からのお知らせ<br>0 件 の新興<br>5/14 (B)<br>アップロードできるファイルの<br>5/2.00<br>ダループスケジュールの利用<br>4/24(1)<br>「期限切れ」ボータルサイトの<br>4/17 (%)<br>「期間切れ1「東東」地域モデに<br>11/29 (sk)<br>「期限切れ1「重要1「メールま |                                                                                                 | 主催国のグイン目前<br>2012年5月30日<br>11時58分<br>LDグインユーザ<br>立田 ルミ                                           |
| 週間スケジュール<br>スケジュールを整膜<br>今週を販売<br>44.14.        |                                                      |                |                                                                                                    |                                                          | $11/26(+)$<br>(期間切れ)[重要]ボータル」<br>11/18 (44)<br>(期限切れ)キャビネットの道<br>2012/06/01~2012/06/07<br>P. L.R.                                                                                            | 0019ンク集<br>第1回掲載大)<br>(i) 福倫大学HP<br><b>同因素维HP</b><br>向因素统MyLibrary<br>□福達大学Webメール<br>向個人研究費(学内) |                                                                                                  |
| $6/1$ (金)<br>掲協大学ニュース男                          | $6/2$ ( $\pm$ )<br>$10.00 \sim 17.00$<br>Θ<br>保護処理学会 | 6/3 (日)        | 6/4(月)<br>180.88<br>卒業研究<br>28988<br>基礎清潔<br>36988<br>深留【b<br>38988<br>清潔2<br>48958<br>演習日も<br>48588 | 6/5(k)<br>14358<br>コンピュータ入門。<br>214.68<br>41308<br>41958 | 6/6 00<br>110.58<br>プログラミング場の<br>11418<br>コンピュータス門e プログラミングはaに<br>115.58<br>マルチメディア協議「プログラミング論」<br>21518<br>情報演習(マルチメマルチメディア論)<br>21575<br>マルチメディア論                                          | $6/7$ (k)                                                                                       | メッセージ<br>同メッセージ受信服理<br>スケジュール<br>GMvスケジュール<br>同時時間割<br>Myツール<br>向ヴックマーク<br>学内キャビネット<br>日キャビネット一覧 |

図 **2** トップページ

図2からも分かるように、本日のスケジュール、お知ら せ,個人へのお知らせ,大学からのお知らせ,週間スケジ ュールが表示される. また、リンクとして、図書館の My Library,大学の Web メール,個人研究費などのページにリ ンクが貼られており,便利である.ここでは,メッセージ やスケジュールの入力もでき,学内キャビネットではマニ ュアルや各種申請書がダウンロードできるようになってい る.

現在,機能としてあるのは,講義支援,シラバス,教室 管理,アンケートのみである.これは,多機能にしてシス テムを大きくするより,利用する度合いの大きいものに絞 ったためである.

# **7.2** レポート提出・回収機能

図3に、講義支援の中のレポート課題登録画面を示す.

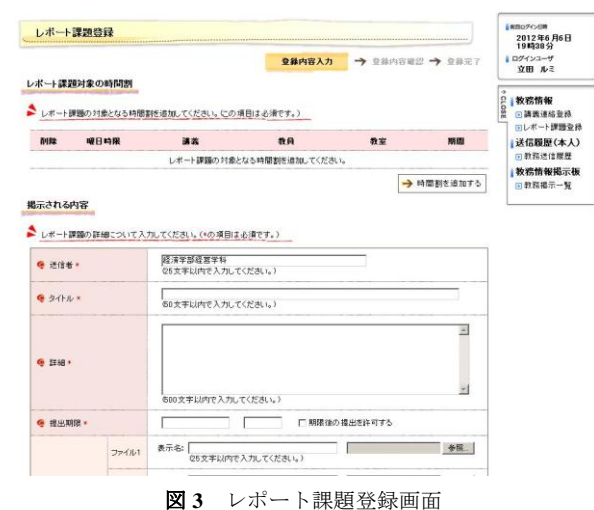

図3のように、レポート課題を出すには、個人の時間割 から検索する必要がある.しかも,送信者の名前を入力す る必要もある.トップページにその日の時間割が表示され ているので,そこから科目を選択してレポート課題登録す るようになっていれば,教員の手間が省ける.これについ ては、再三変更するように要求しているが、パッケージを 組み合わせているだけなので細かい仕様は変更されないま まである.もし変更するとなると,費用がかるという問題 点を抱えている.

レポート課題登録された後,図 4 のように課題送信一覧 を見るようになっている.

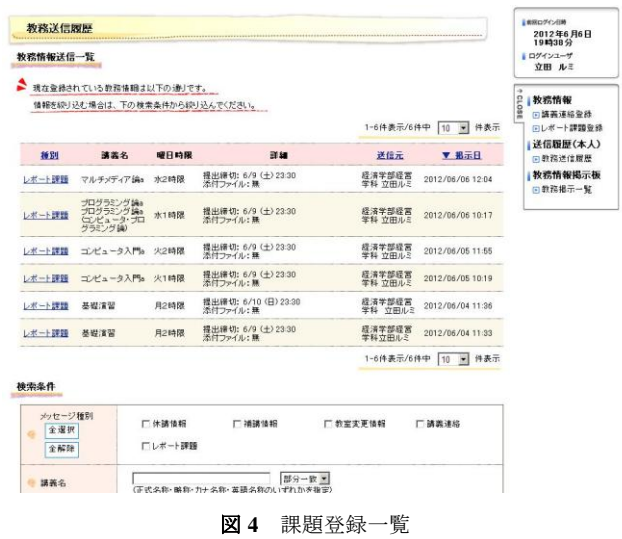

この一覧表は,レポート課題の期限内のもののみが表示 されているため,期限切れのレポートをみるにはまた科目 の検索が必要となる. 教員側がレポートのチェックをする のは期限後なので,検索のための入力操作をしなければな らない分だけ面倒である.

レポート課題を選択すると,図 5 のような画面になる.

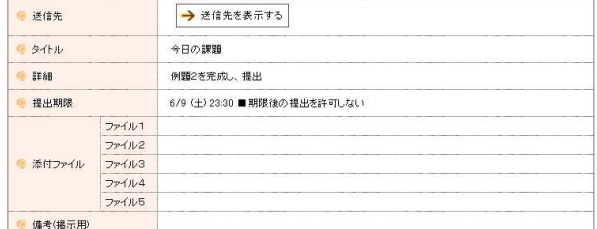

管理情報

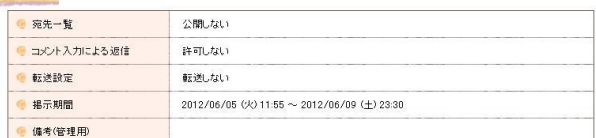

登録状況

 $\sim$ 

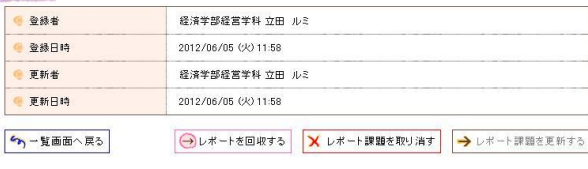

図 **5** レポート回収画面

図5の画面から「レポート回収をする」を選択すること によって,図 6 のようなレポート一覧表が表示される.

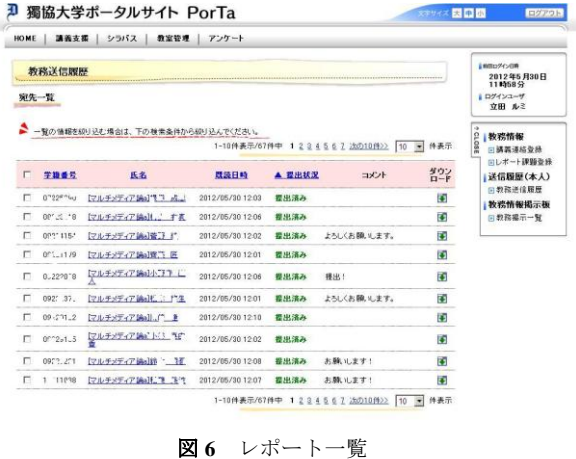

図 6 からも分かるように,授業中に課題を出した場合, 提出状況がすぐに確認できるので,授業の理解度がどの位 であったのかがよく分かる.しかし,レポートを提出して いる学生の順番と教育手帳の順番が異なっており、成績評 価する上では非常に面倒である.

獨協大学の学籍番号は 8 ケタであるが,上 2 ケタは入学 年度,3 桁目が学部,4 桁目が学科,5 桁目がチェックコー ド,下3桁がアルファベット順の番号となっている.この 1桁のチェックコードは、学生が番号を書き間違えた場合 にエラー検出をするためのコードである. 教育手帳を印刷 しているシステムは事務システムの一部であり,チェック コードを抜いてソートされて印刷されている.一方,PorTa では学籍番号を単純にソートしているため,教育手帳の順

番と異なっている. 現在、定期試験や大教室での出席は, マークシート記入方式になっているため,マーク記入エラ ーを検出する必要があるので,エラーチェックコートが必 要となっている.

### **7.3** 教室管理機能

2011 年度までは,教員が教室変更したり特別な授業で教 室を借りたりする場合,教務課に行って職員に教室の大き さや設備の希望を言って,空き教室を検索してもらう必要 があった.学会や研究会を開催する場合には複数の教室が 必要なため、検索してもらうのに時間がかかっていた.

2012 年度に PorTa の教室管理機能が追加されたことによ り,どこの場所からでも空き教室と教室の写真がみること が出来るようになった.

教室検索画面を図 6 に示す.

検索条件としては,単一の指定かどうか,曜日指定など がある.詳細検索条件としては,教室名を直接入力するこ とも可能であるが,教室のある棟,収容人数,利用機器な どで検索できる.

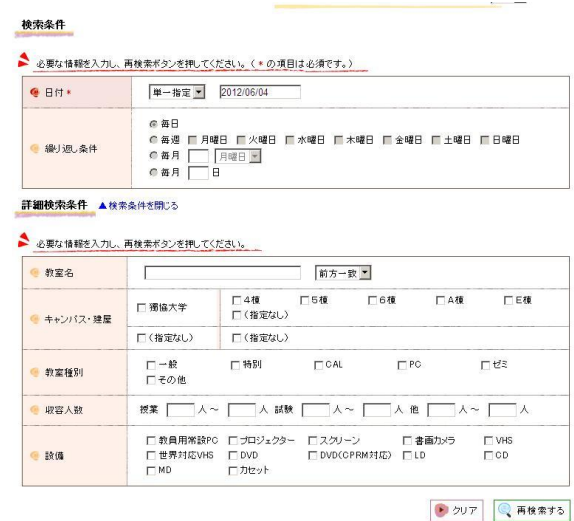

図 **6** 教室検索画面

検索の結果,図 7 のような画面が表示される.

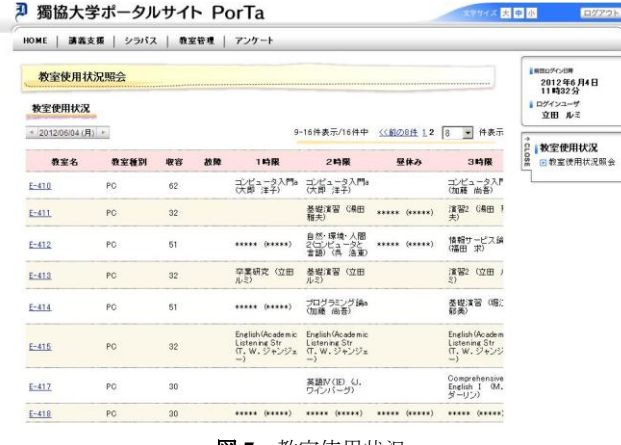

図 **7** 教室使用状況

教務課に教室の問い合わせをすると,図 7 のような画面 を見て,"1 時限なら E-411 と E-417 が空いています"との結 果が知らされる.もし,どこの教室も空いていなければ, 無駄足を踏むことになる.

教室の設備につては,図 8 のように写真が表示されるよ うになっている.

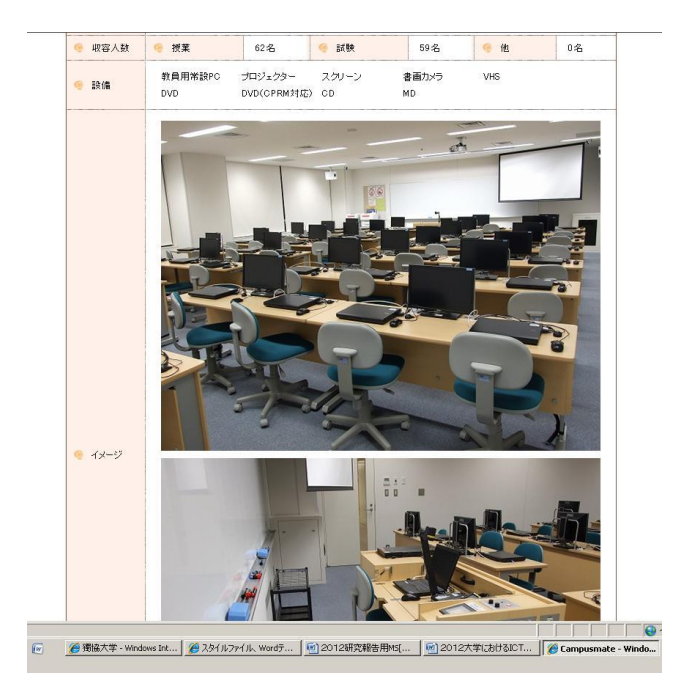

図 **8** 教室の写真

### **7.4** キャビネット機能

2012 年に追加された機能として,キャビネット機能があ る.これは,共通に利用するものを置いておく場所である. 現在図 9 のように,ここには各種申請書と情報学研究所で 共通に利用するものを置いている.

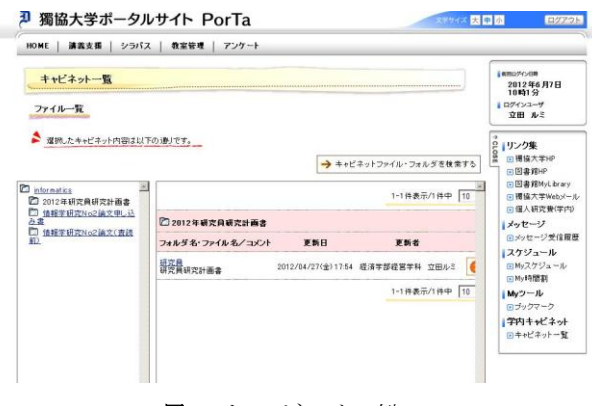

図 **9** キャビネットの例

しかし,利用者の申請が必要なので,学生が共通にキャ ビネットに置ける訳ではない.

# **8.** システム利用比較

このようなシステムを用意しても,利用者が増えなけれ ば意味がない.ここでは,2 つのシステムの利用比較を行 う.

#### **8.1** 講義支援システム

教育支援室では,独自の講義支援システムを開発した. 2000 年に講義支援システムとして講義支援システムとし てコーディネータ(外部)と学生とで開発されたものを 2003 年に改良して利用していたが,講義ごとにユーザ ID とパスワードのかかったもので非常に使いにくかった. し かし,2007 年より教員の要望により新システムが構築され た.

システムにログインするには、パソコンのユーザ ID と 同じ ID が利用でき,しかもパスワードはその都度取得でき るようになっている. パスワードを要求すると, ID が大学 の Web メールに送信される. その後, システム内でパスワ ードを変更すればよい.また,講義支援システムの利用申 請で,講義課目名(ゼミも含む)を申請しておけば学生情 報は教育支援室で入力される.学生も教員と同じように, My Page から科目一覧を見ることができるので,講義支援 システムを利用していない教員へ,利用して欲しいと要望 することもあった.

講義支援システムの機能としては、次のようなものがあ る.

- ・ 学生へのお知らせ
- 授業計画
- レポート提出
- 成績評価
- 掲示板
- ・ 授業ガイド
- ・ 関連リンク

授業でよく用いられるものを中心に,できるだけ機能を 少なくしており,マニュアルなしですぐに利用できるよう になっている. このような使い易いシステムが開発された ことにより,2007 年度よりシステムの利用者が大幅に増え ている.

講義支援システムは,簡単に教材を置けたり,レポート を提出したりできるようになっているので,現在でも利用 者数が比較的多い. また、新しいシステムに慣れない教員 が多いため,まだ新システムに移行していない.

講義支援システムの利用者数とクラス数を表 1 に示す.

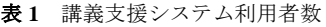

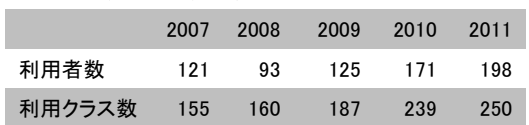

2010 年度に増えているのは,それまでは利用申請に天野 記念館の2階まで行かねばならなかったのを、教員の研究 室のある中央棟の1階でも申請ができるようになったから である.

## **8.2** ポータルシステム

ポータルシステムの利用については,まだ本格利用して から時間が経っていないので,利用してから 1 カ月の統計 データしかないが,この結果について述べる.

図 10 に,学生のログイン記録を示す.

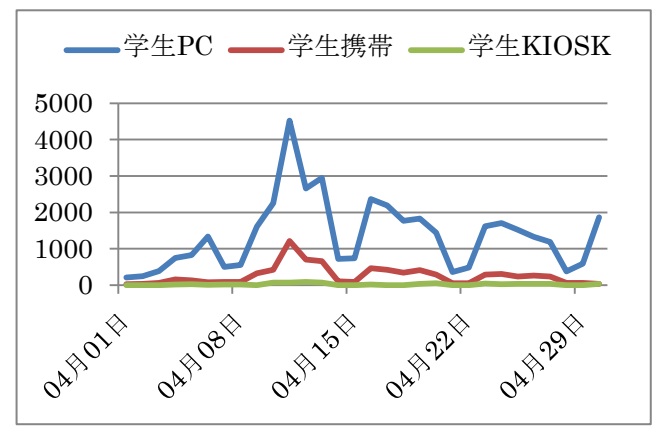

図 **10** 学生のログイン数

4 月 1 日から 4 月 30 日までの学生のログイン記録をみる と,登録確認の 4 月 11 日にはパソコンからのアクセスが 4526 件, 携帯電話からのアクセスが 1208 件, 学生 KIOSK からのアクセスが 24 件となっている.それ以外は,1800 件程度のアクセスである.自宅からもアクセスできるので, 携帯電話よりも PC のアクセスが多くなっている. 学生用 にPorTa用のKIOSK端末が証明書発行の機械の横に置いて あるので,それを利用する学生も多少いる.

一方,教員と職員のアクセス記録を図 11 に示す.

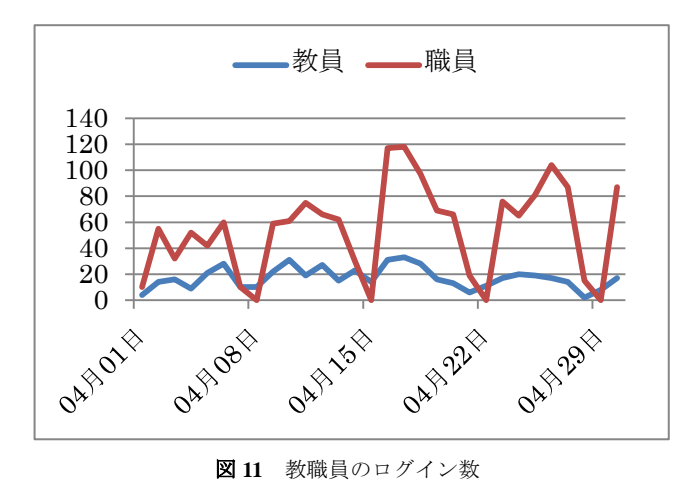

図 11 からも分かるように,教員のログイン数は非常に少 ない.4 月 8 日,15 日,22 日,29 日は日曜日であるため, 職員のログインは0であるが、教員は日曜日に利用してい ることが分かる.

# **9.** 今後の課題

今回は新組織と新システムを中心に調査を行った.まだ 開始されて時間も経っていないため,いろいろな問題点が ある状況である.利用する教員は,どこに何を言えばよい のかが分からないし,対応するスタッフもとまどうことも 多い状態である.今後,これらの組織とシステムが定着す るには,数年の期間が必要となるだろう.現在,情報学研 究所では,どのようなシステムが教育の支援としてふさわ しいのかを研究中である.今後とも研究成果を発表してゆ くつもりである.

**謝辞** 本研究の一部は、獨協大学情報学研究所研究助成 によるものである.

### 参考文献・参考 **URL**

1) 立田ルミ,"大学における ICT 支援―獨協大学の取り組みから ー",情報処理学会,研究報告,2007-CE-90,pp55-62,2007.7 2)立田ルミ,"イリノイ大学における ICT 支援",情報科学研究, 第 25 号, pp1-10, 2008.2

2)獨協大学 2012 年度授業一覧

http://www.dokkyo.ac.jp/kyoumu/b03\_03\_j.html (2012年6月) 1 日)

3)獨協大学ポータルサイト

https://portal.dokkyo.ac.jp/campusweb/top.do(2012年6月 8 日現在)

4)獨協大学講義支援システム

5) 獨協大学ゼミホームページ

https://kocho.dokkyo.ac.jp/ (2012年6月10日現在)

http://www2.dokkyo.ac.jp/index-s.htm (2012年6月10日現

在)

6)教育支援センター運営委員会資料